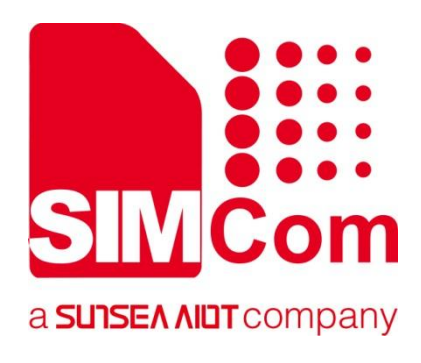

# **SIM7672X & SIM7652X Series\_UART\_Application Note**

**LTE Module**

**SIMCom Wireless Solutions Limited**

Building B, SIM Technology Building, No.633, Jinzhong Road Changning District, Shanghai P.R. China Tel: 86-21-31575100 support@simcom.com www.simcom.com

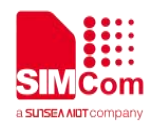

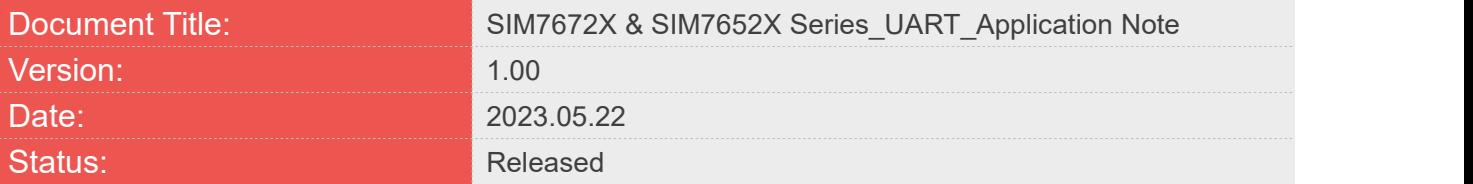

#### GENERAL NOTES

SIMCOM OFFERS THIS INFORMATION AS A SERVICE TO ITS CUSTOMERS. TO SUPPORT APPLICATION AND ENGINEERING EFFORTS THAT USE THE PRODUCTS DESIGNED BY SIMCOM. THE INFORMATION PROVIDED IS BASED UPON REQUIREMENTS SPECIFICALLY PROVIDED TO SIMCOM BY THE CUSTOMERS. SIMCOM HAS NOT UNDERTAKEN ANY INDEPENDENT SEARCH FOR ADDITIONAL RELEVANT INFORMATION, INCLUDING ANY INFORMATION THAT MAY BE IN THE CUSTOMER'S POSSESSION. FURTHERMORE, SYSTEM VALIDATION OF THIS PRODUCT DESIGNED BY SIMCOM WITHIN A LARGER ELECTRONIC SYSTEM REMAINS THE RESPONSIBILITY OF THE CUSTOMER OR THE CUSTOMER'S SYSTEM INTEGRATOR. ALL SPECIFICATIONS SUPPLIED HEREIN ARE SUBJECT TO CHANGE.

#### COPYRIGHT

THIS DOCUMENT CONTAINS PROPRIETARY TECHNICAL INFORMATION WHICH IS THE PROPERTY OF SIMCOM WIRELESS SOLUTIONS LIMITED COPYING, TO OTHERS AND USING THIS DOCUMENT, ARE FORBIDDEN WITHOUT EXPRESS AUTHORITY BY SIMCOM. OFFENDERS ARE LIABLE TO THE PAYMENT OF INDEMNIFICATIONS. ALL RIGHTS RESERVED BY SIMCOM IN THE PROPRIETARY TECHNICAL INFORMATION ,INCLUDING BUT NOT LIMITED TO REGISTRATION GRANTING OF A PATENT , A UTILITY MODEL OR DESIGN. ALL SPECIFICATION SUPPLIED HEREIN ARE SUBJECT TO CHANGE WITHOUT NOTICE AT ANY TIME.

#### **SIMCom Wireless Solutions Limited**

SIMCom Headquarters Building, Building 3, No. 289 Linhong Road, Changning District, Shanghai P.R. China Tel: +86 21 31575100 Email: simcom@simcom.com

#### **For more information, please visit:**

https://www.simcom.com/technical\_files.html

### **For technical support, or to report documentation errors, please visit:**

https://www.simcom.com/online\_questions.html or email to: support@simcom.com

Copyright © 2023 SIMCom Wireless Solutions Limited All Rights Reserved.

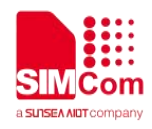

## <span id="page-2-0"></span>**About Document**

## <span id="page-2-1"></span>**Version History**

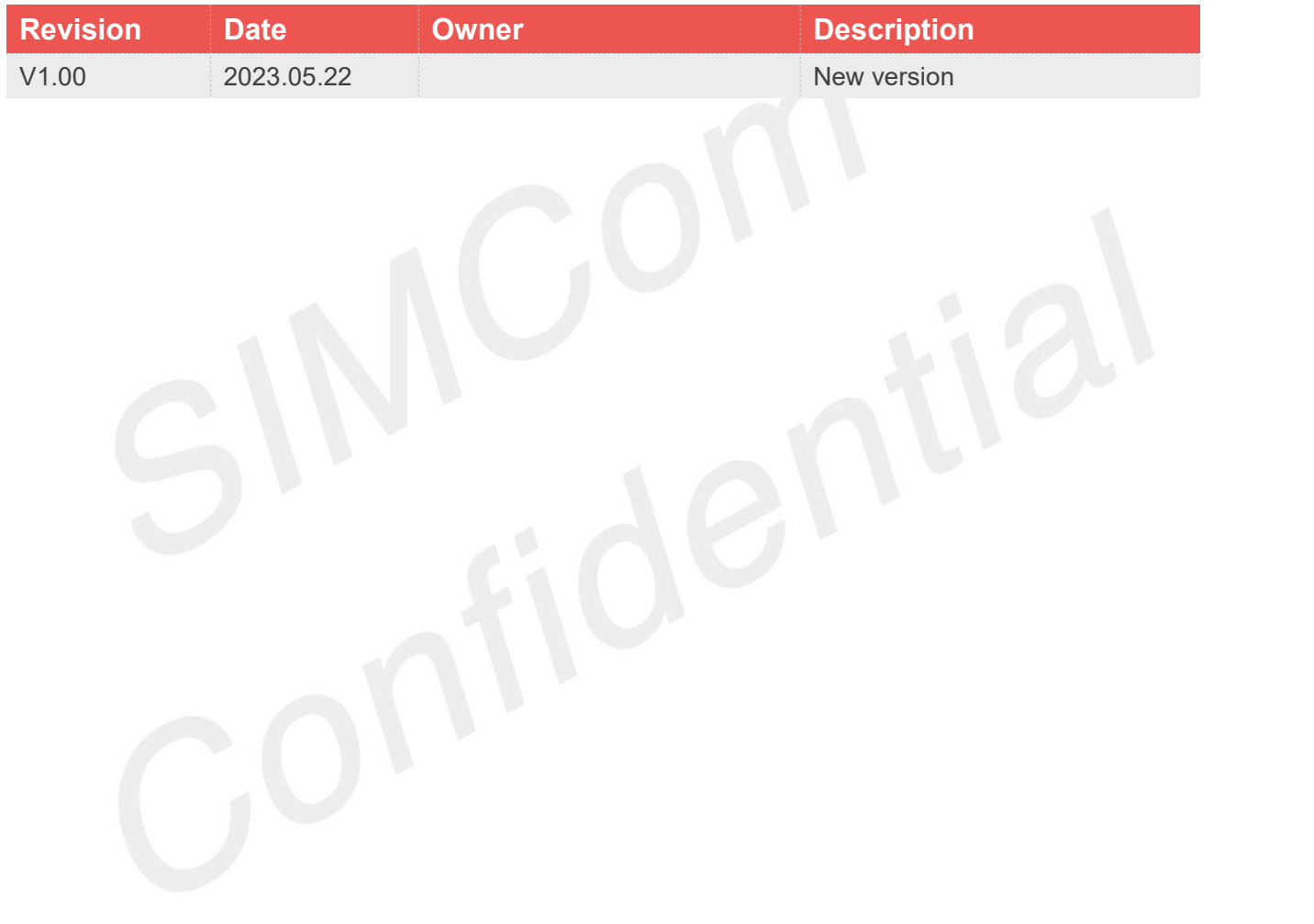

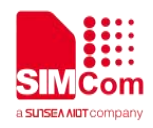

### <span id="page-3-0"></span>**Scope**

Based on module AT command manual, this document will introduce UART application process. Developers could understand and develop application quickly and efficiently based on this document. This document applies to SIM7672X Series, SIM7652X Series.

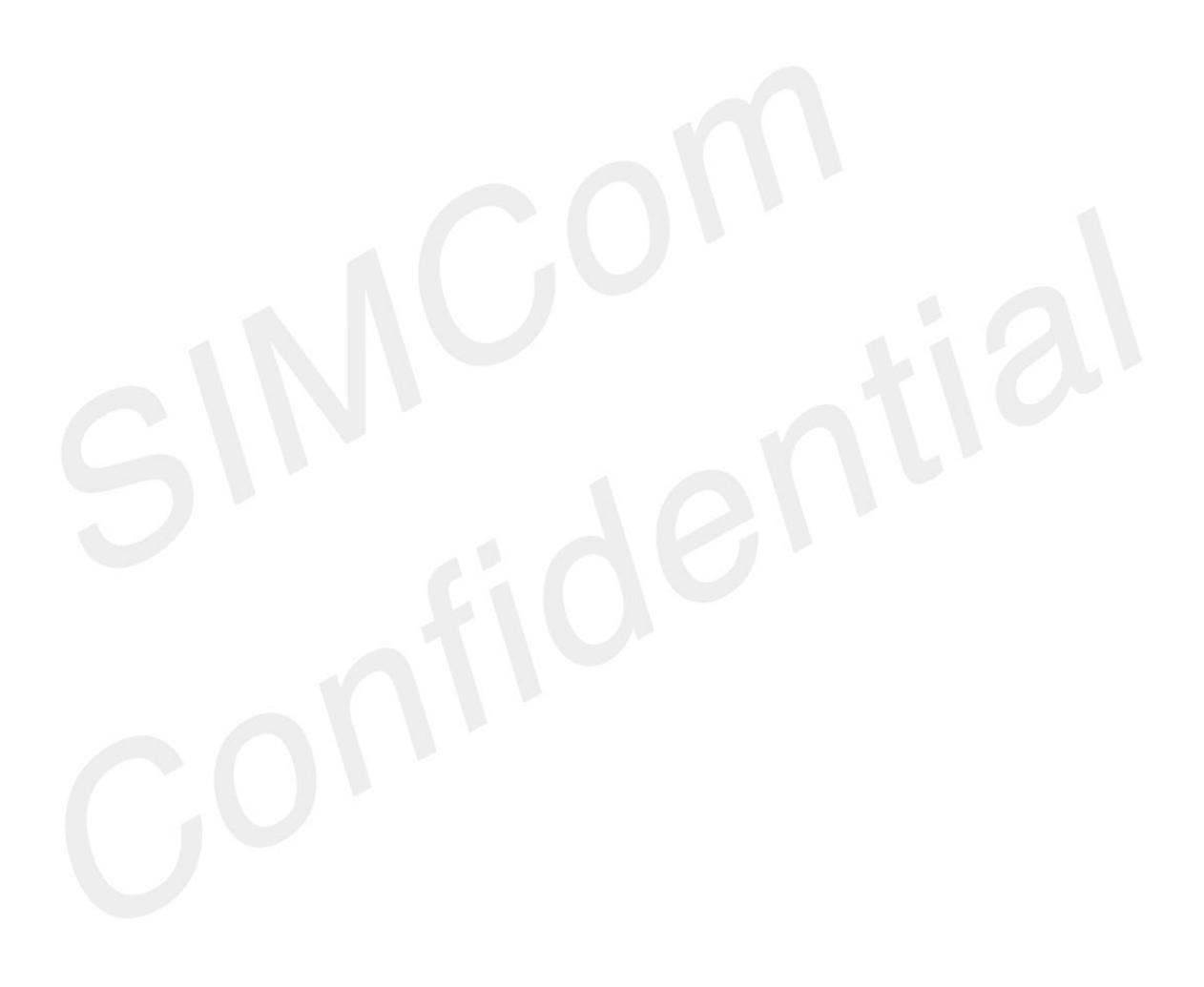

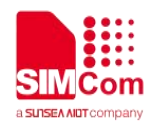

## <span id="page-4-0"></span>**Contents**

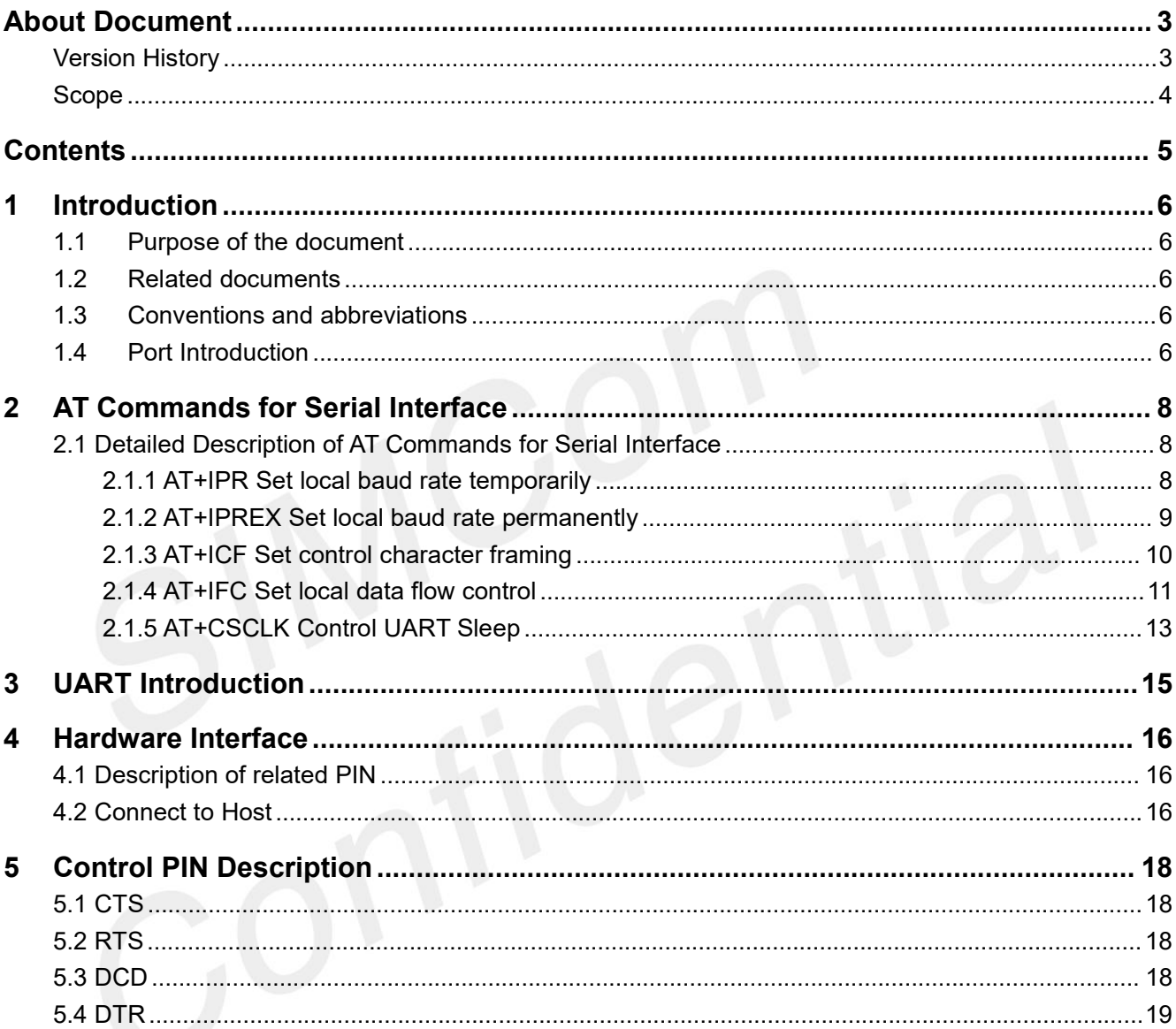

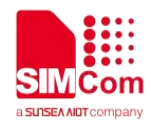

## <span id="page-5-0"></span>**1 Introduction**

## <span id="page-5-1"></span>**1.1Purpose of the document**

This document describes how to use UART interface of SIM7672X and SIM7652X series, the UART mainly refers to a full function serial port. Examples are also given for reference.

### <span id="page-5-2"></span>**1.2Related documents**

[1] SIM7672X & SIM7652X Series\_AT Command Manual.

## <span id="page-5-3"></span>**1.3Conventions and abbreviations**

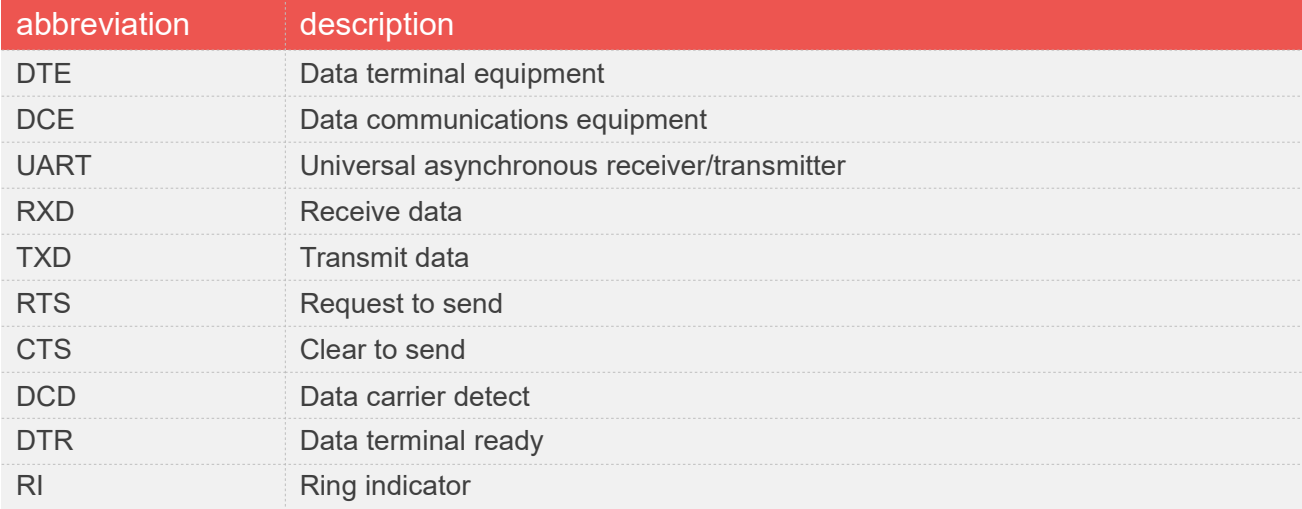

## <span id="page-5-4"></span>**1.4Port Introduction**

Port name description

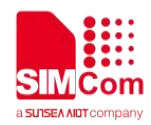

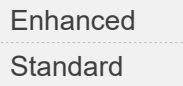

The enhance port is used to burn programs and send AT instructions. The standard port is used to grab logs.

#### **NOTE**

**•** This port name is only limited to testing using our company's EVB board.

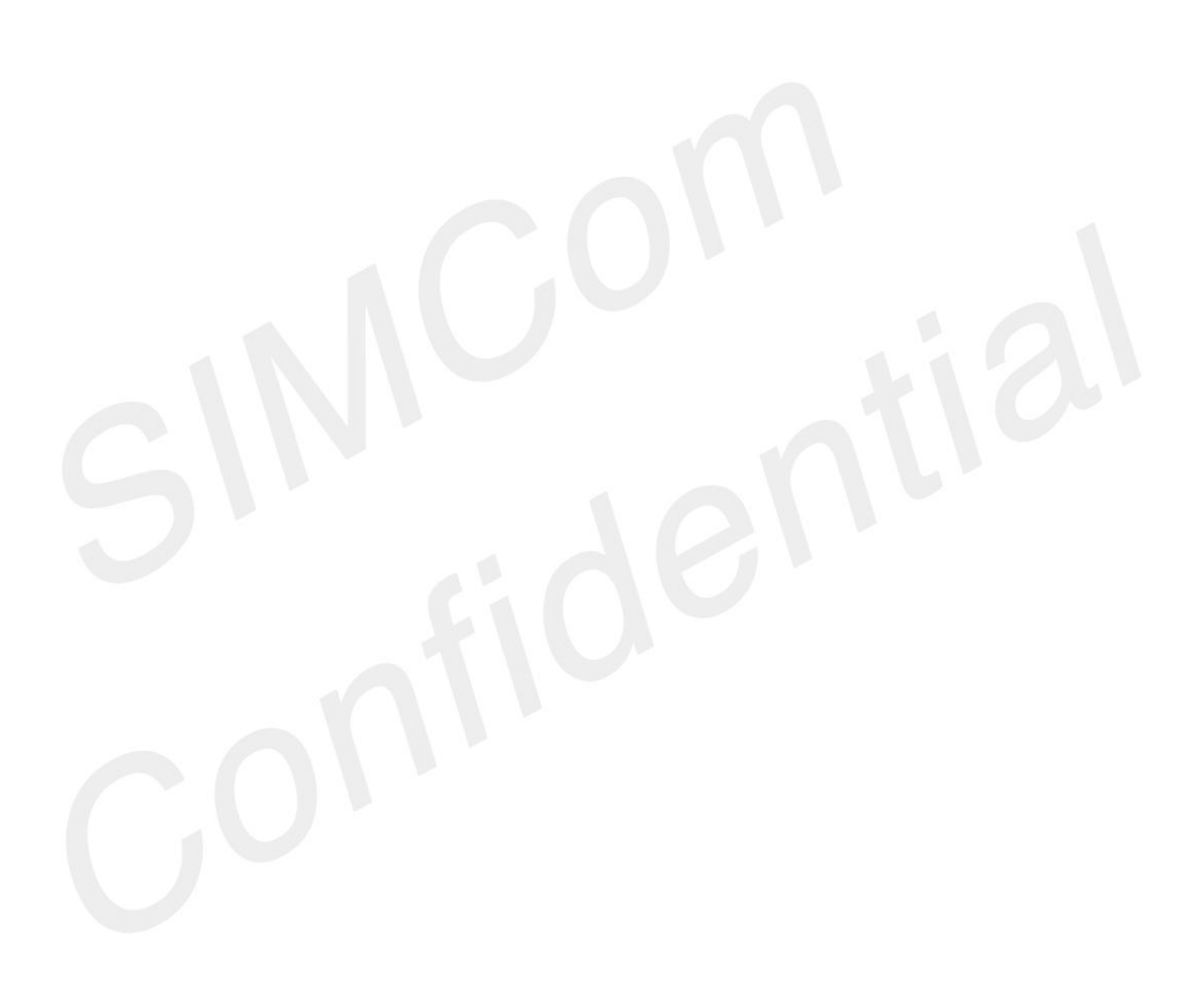

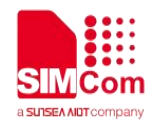

## <span id="page-7-0"></span>**2 AT Commands for Serial Interface**

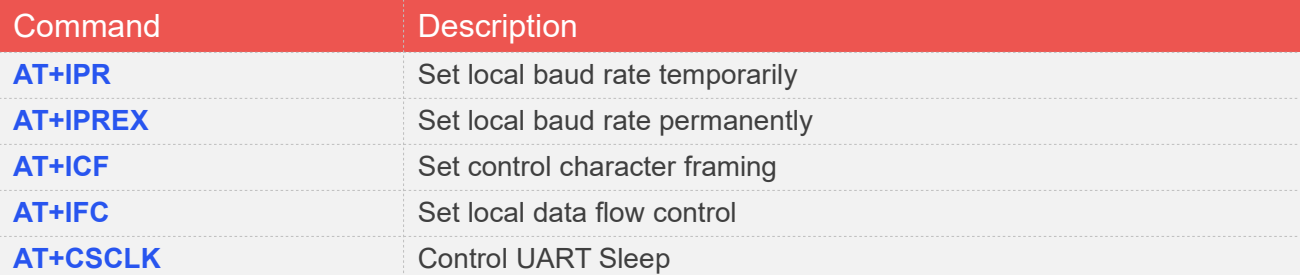

## <span id="page-7-1"></span>**2.1 Detailed Description of AT Commands for Serial Interface**

#### <span id="page-7-2"></span>**2.1.1 AT+IPR Set local baud rate temporarily**

This command sets the baud rate of module's serial interface temporarily, after reboot the baud rate is set to value of IPREX.

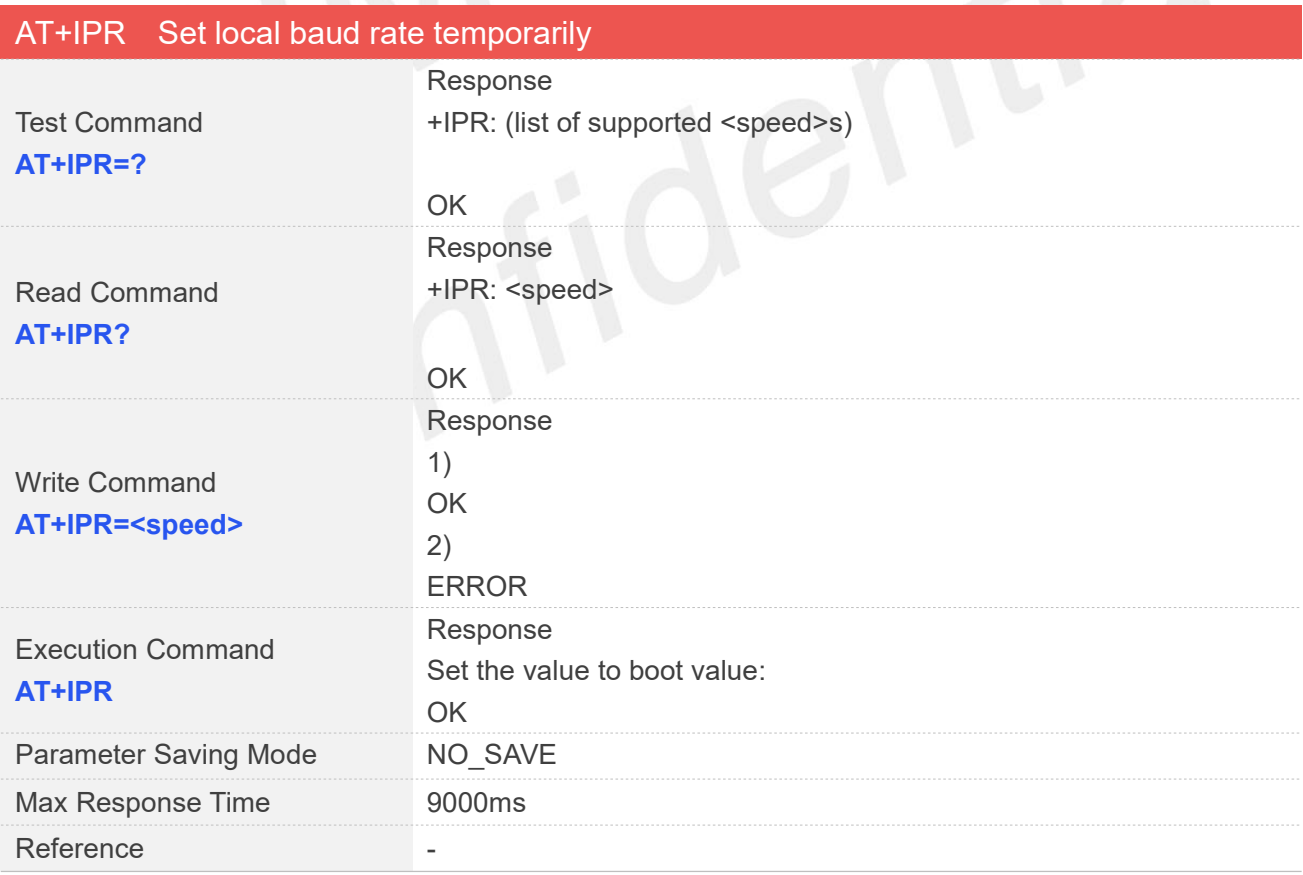

Defined Values

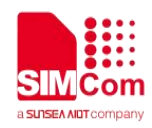

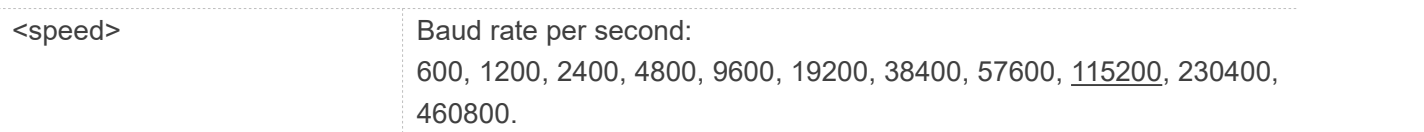

#### Examples

#### **AT+IPR?**

+IPR: 115200

#### OK **OK** the contract of the contract of the contract of the contract of the contract of the contract of the contract of the contract of the contract of the contract of the contract of the contract of the contract of the co

#### **AT+IPR=?**

+IPR: (600,1200,2400,4800,9600,19200,38400,57600,115200,230400,460800)

OK **OK** the contract of the contract of the contract of the contract of the contract of the contract of the contract of the contract of the contract of the contract of the contract of the contract of the contract of the co **AT+IPR=115200**

OK **OK** and the contract of the contract of the contract of the contract of the contract of the contract of the contract of the contract of the contract of the contract of the contract of the contract of the contract of th

### <span id="page-8-0"></span>**2.1.2 AT+IPREX Set local baud rate permanently**

This command sets the baud rate of module's serial interface permanently, after reboot the baud rate is also valid.

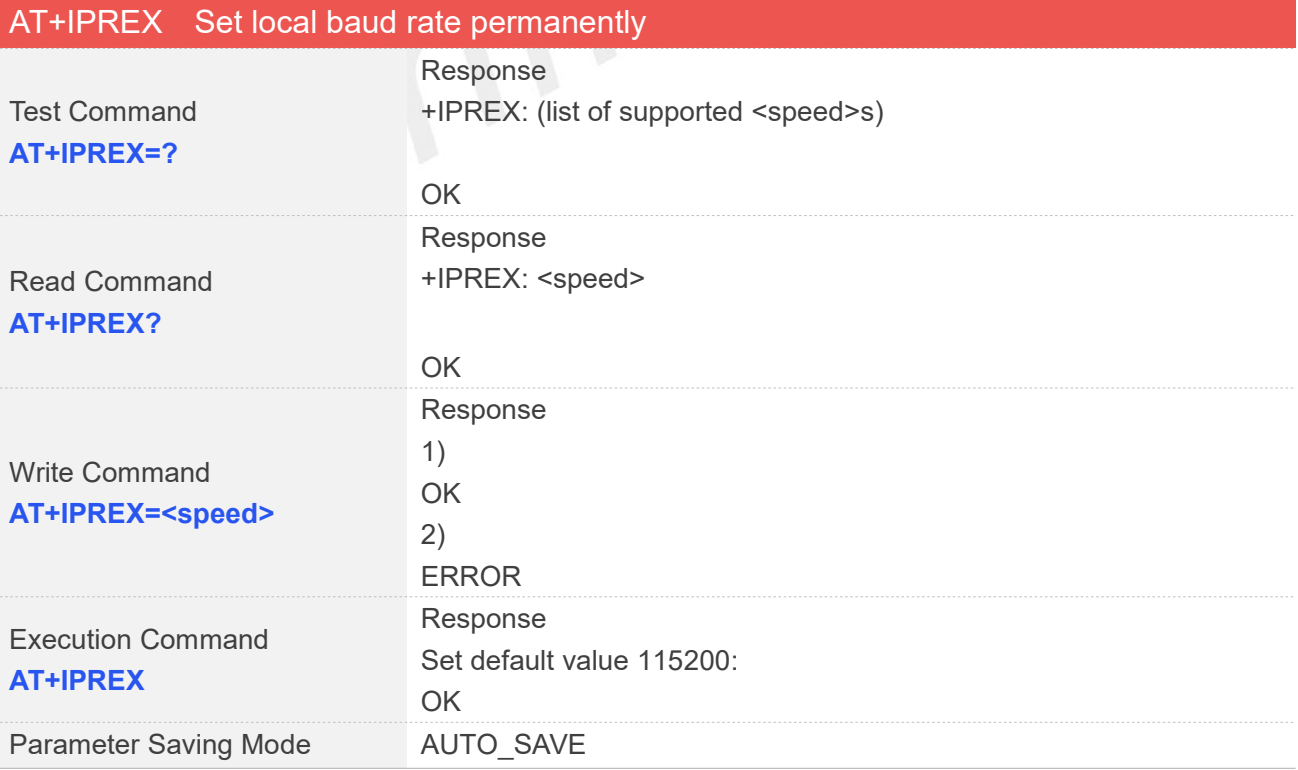

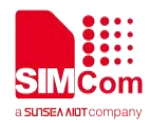

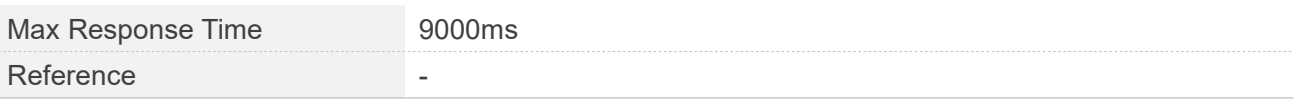

#### Defined Values

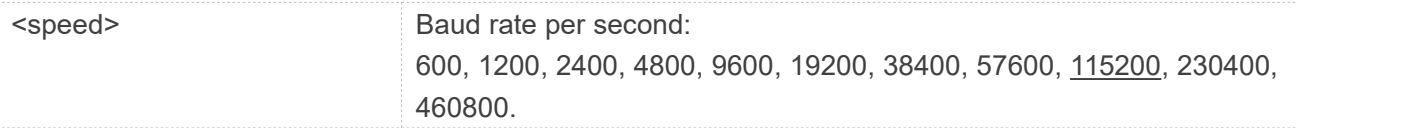

#### Examples

#### **AT+IPREX?**

+IPREX: 115200

#### OK **OK** the contract of the contract of the contract of the contract of the contract of the contract of the contract of the contract of the contract of the contract of the contract of the contract of the contract of the co

#### **AT+IPREX=?**

+IPREX: (600,1200,2400,4800,9600,19200,38400,57600,115200,230400,460800)

```
OK OK the contract of the contract of the contract of the contract of the contract of the contract of the contract of the contract of the contract of the contract of the contract of the contract of the contract of the co
```
**AT+IPREX=115200** OK **OK** the contract of the contract of the contract of the contract of the contract of the contract of the contract of the contract of the contract of the contract of the contract of the contract of the contract of the co

## <span id="page-9-0"></span>**2.1.3 AT+ICF Set control character framing**

This command sets character framing which contains data bit, stop bit and parity bit.

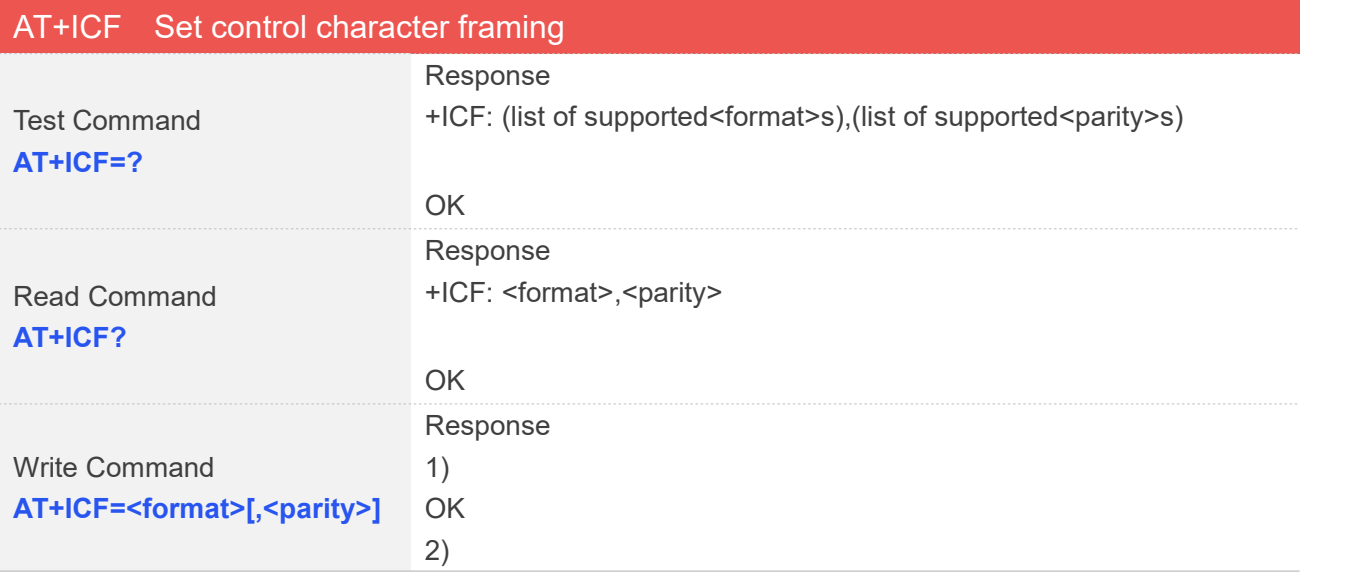

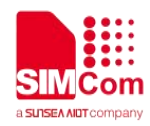

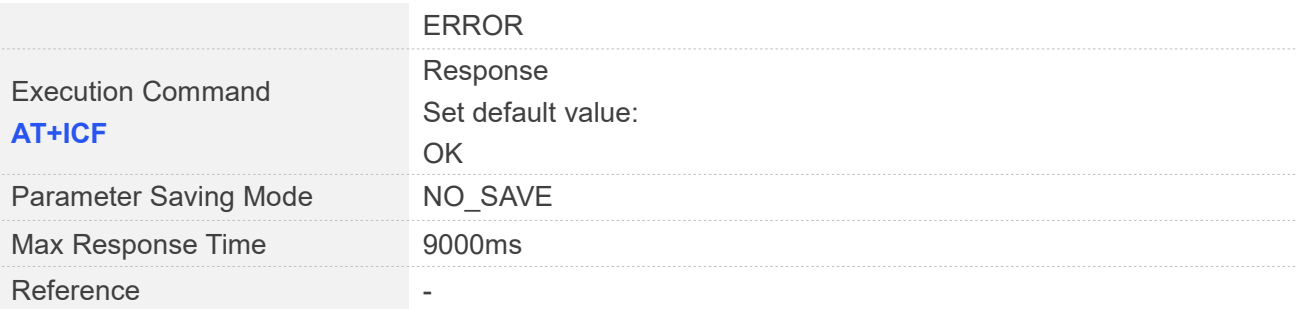

#### Defined Values

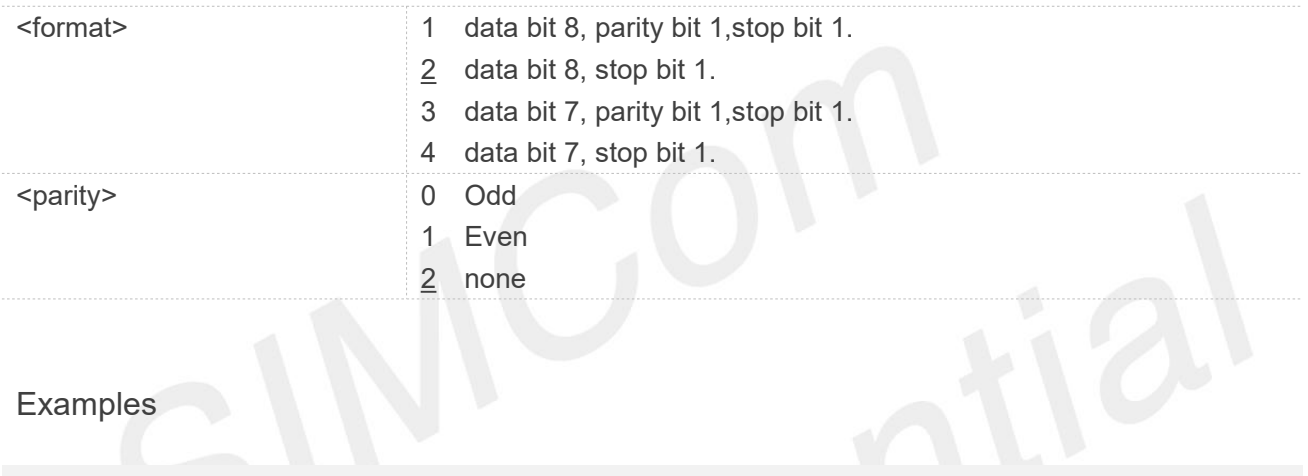

#### **AT+ICF?**

+ICF: 2,2

#### OK

**AT+ICF=?**

+ICF: (1-4),(0-2)

OK

**AT+ICF=2,2**

OK

**AT+ICF**

OK

#### <span id="page-10-0"></span>**2.1.4 AT+IFC Set local data flow control**

The command sets the flow control mode of the module.

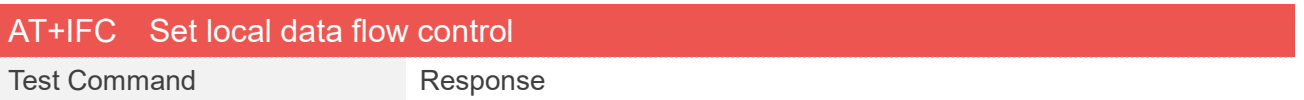

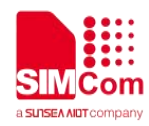

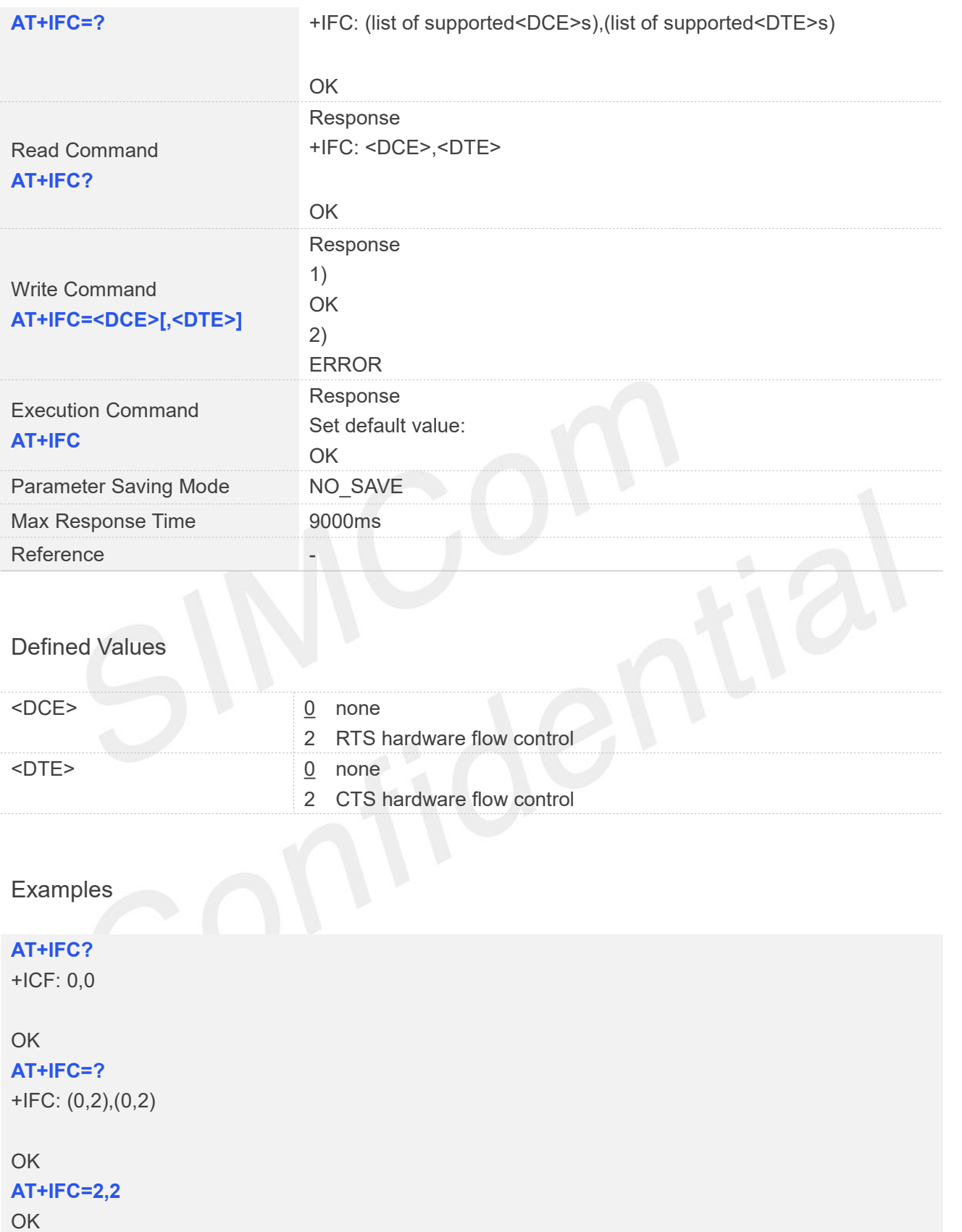

## **AT+IFC**

OK

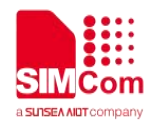

#### <span id="page-12-0"></span>**2.1.5 AT+CSCLK Control UART Sleep**

This command is used to enable UART Sleep or always work. If set to 0, UART always work. If set to 1, ensure that DTR is pulled high and the module can go to DTR sleep. If set to 2, the module will enter RX sleep. RX wake-up directly sends data through the serial port (for example: AT) to wake-up.

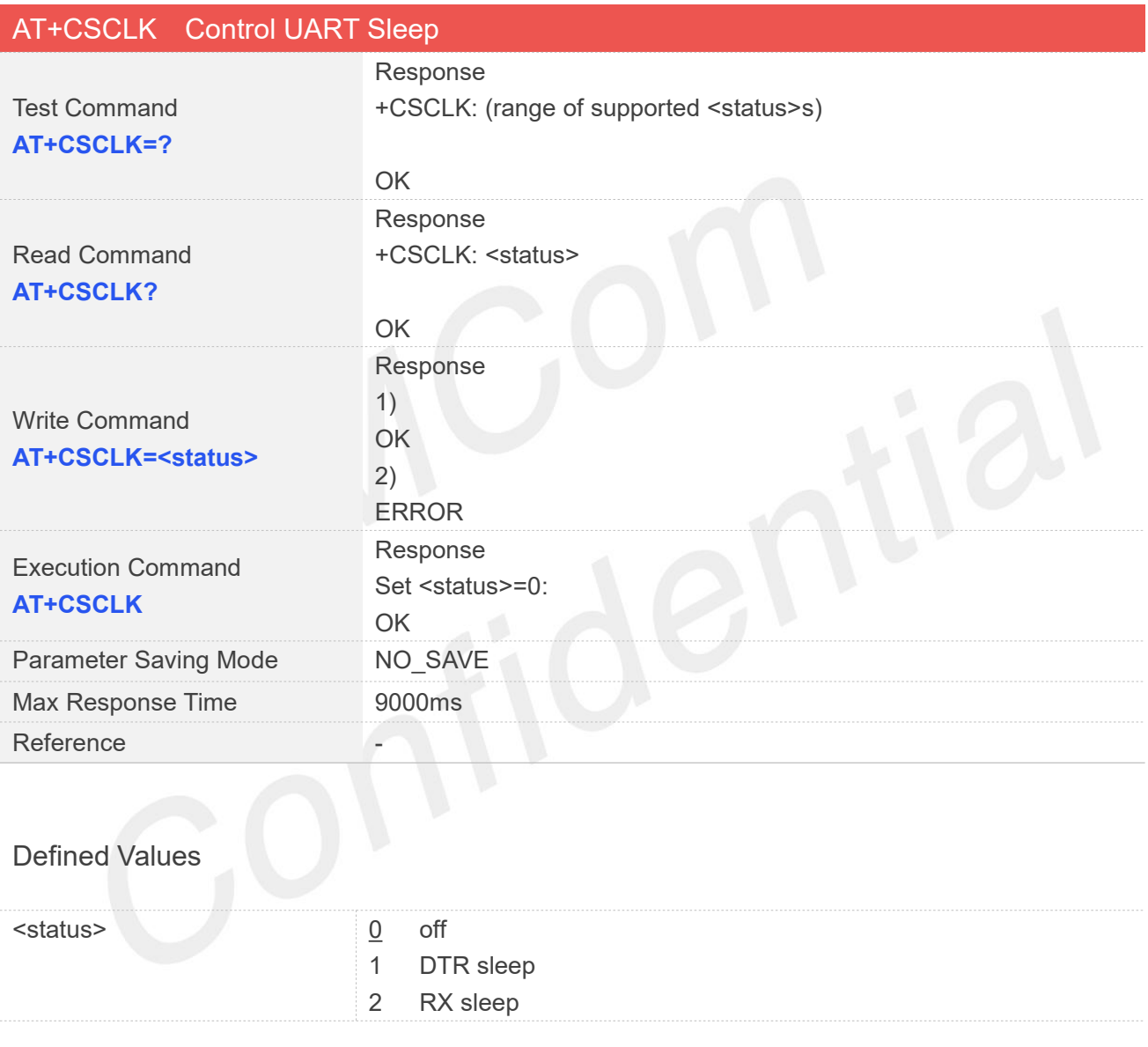

#### Examples

**AT+CSCLK?** +CSCLK: 0

OK **OK** the contract of the contract of the contract of the contract of the contract of the contract of the contract of the contract of the contract of the contract of the contract of the contract of the contract of the co

**AT+CSCLK=?** +CSCLK: (0-2)

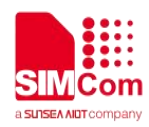

### OK **AT+CSCLK=1** OK **AT+CSCLK=2** OK **AT+CSCLK** OK

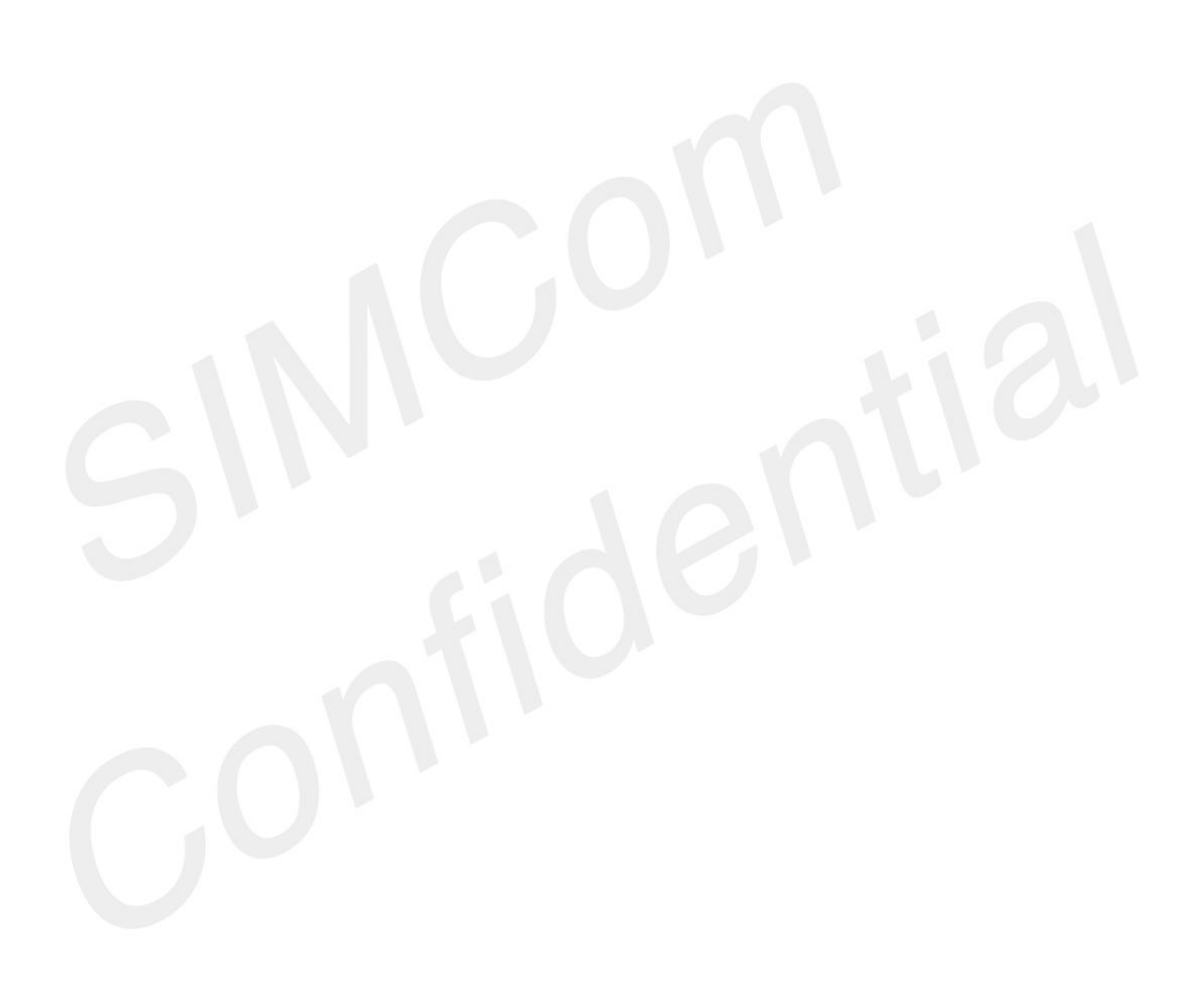

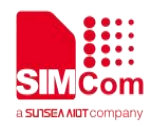

## <span id="page-14-0"></span>**3 UART Introduction**

The UART is a universal serial data bus for asynchronous communication. The bus is bidirectional communication, which can realize full duplex transmission and receiving.

The UART port has several features:

- Support High-speed UART, the baud rate up to 3.6Mbps. the communication baud rate including:600b/s, 1200b/s, 2400b/s, 4800b/s, 9600b/s, 19200b/s, 38400b/s, 57600b/s, 115200b/s(default), 230400b/s, 460800b/s.
- Support both RS232 modem and Simple modem connections.
- Support Hardware flow control.

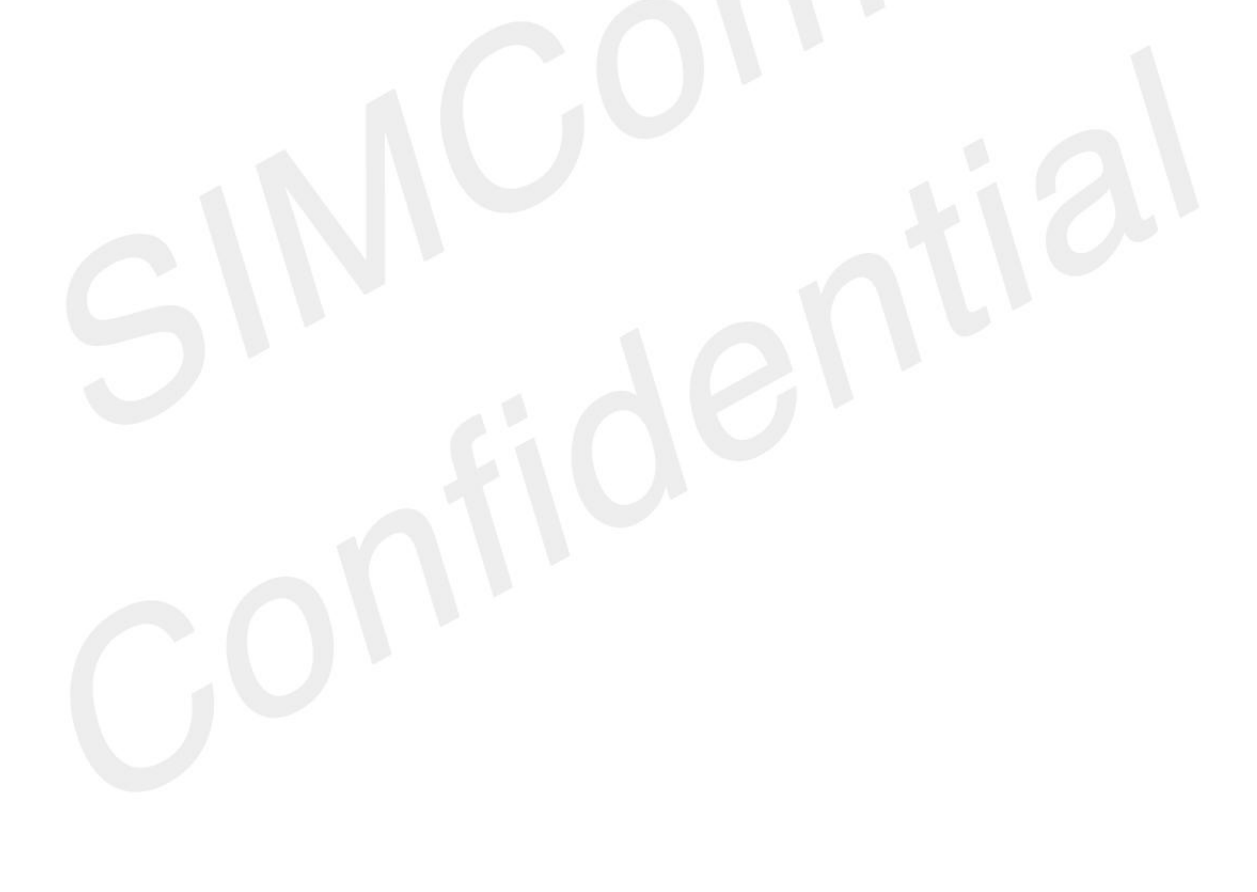

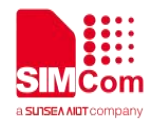

## <span id="page-15-0"></span>**4 Hardware Interface**

SIMCom modules designed as a DCE (Data Communication Equipment). It provides a Simple or RS232 modem which is used for data transmission and sending AT commands.

The default baud rate is 115200bps, data size is 8 bits, stop bits is 1 bit, and parity is none. The default connection is RS232 modem.

## <span id="page-15-1"></span>**4.1 Description of related PIN**

Table 1: Pin description

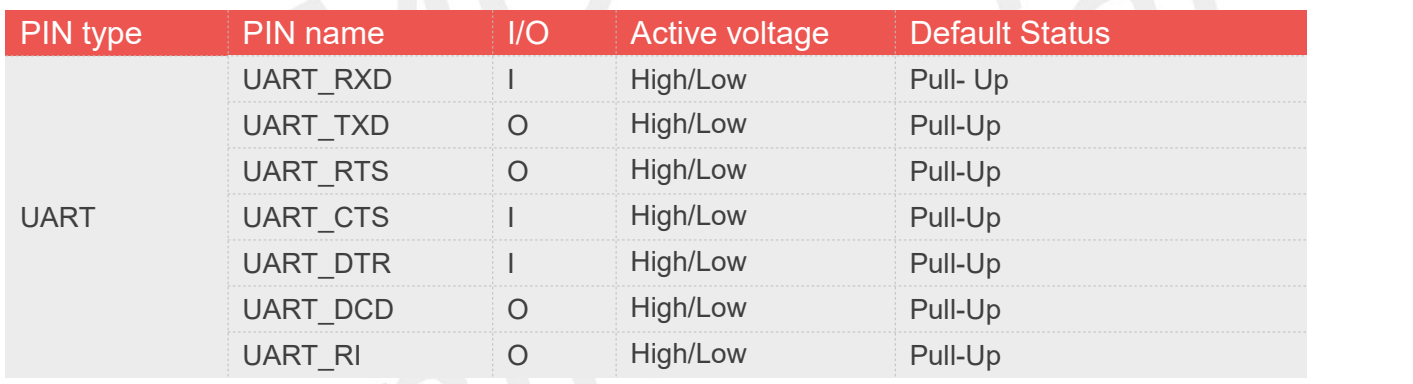

## <span id="page-15-2"></span>**4.2 Connect to Host**

#### 1) Simple modem

When the module is used as a simple modem/null modem for data transmission, only RXD and TXD signal PIN are used, the following figure shows the connection between module and DTE(customer's CPU).

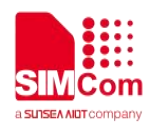

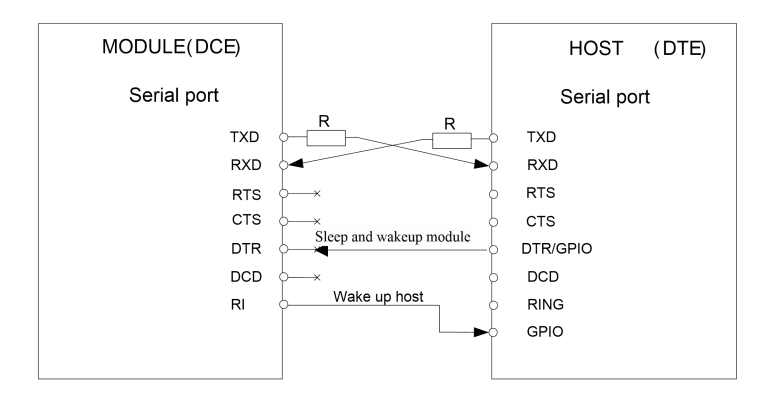

Figure 1: Simple modem

#### 2)RS232 modem

When the module is used as a RS232 modem for data transmission, all the signal PIN should be connected, including TXD, RXD, RTS, CTS, DTR, DCD and RI, and the corresponding PIN should be configured as UART function, the details please refer to the Control Signals section below. The following figure shows the connection between module and DTE (customer's CPU).

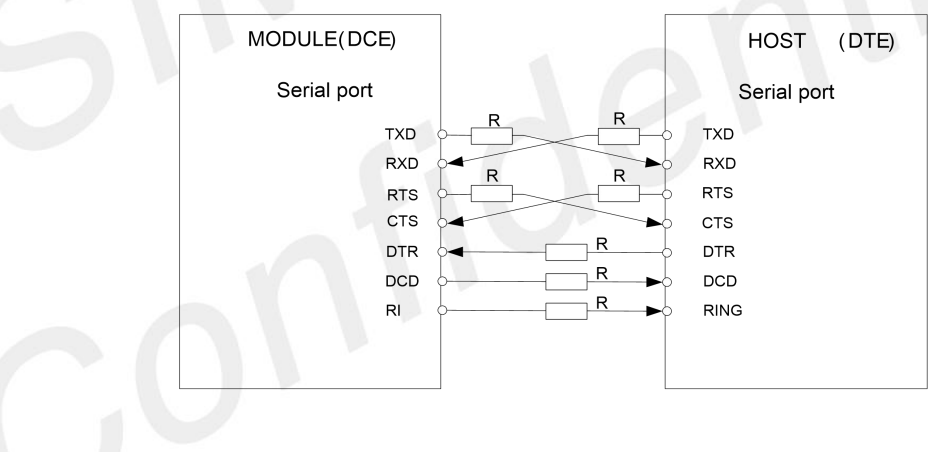

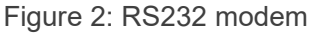

#### **NOTE**

 For different devices, the name of RTS PIN maybe confused as CTS PIN, and the name of CTS PIN maybe confused as RTS PIN, the I/O direction of module's CTS PIN is IN, and RTS PIN is **NOTE**<br>
For different devices, the name of RTS PIN maybe confused as CTS PIN, and the<br>
PIN maybe confused as RTS PIN, the I/O direction of module's CTS PIN is IN, a<br>
OUT, user can [determine](file:///C:/Documents%20and%20Settings/jinliang.wang/Local%20Settings/Application%20Data/Yodao/DeskDict/frame/20140123224900/index.html) the confusion by the I/O directi

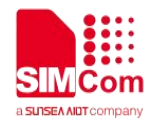

## <span id="page-17-0"></span>**5 Control PIN Description**

## <span id="page-17-1"></span>**5.1 CTS**

When this pin is in hardware flow control mode, this signal is asserted (low level) to prepare the module (DCE) for accepting transmitted data from the DTE device.

DCE stop transmitting data if CTS PIN is high level, transmission begins or continues if CTS is low level, if CTS goes high in the middle of character transmission, the module (DCE) waits for a completed transmission before stop transmitting data.

This PIN is in GPIO mode by default, user can switch to flow control mode by "*AT+IFC=2,2*" command.

### <span id="page-17-2"></span>**5.2 RTS**

When this pin is in hardware flow control mode, this signal is asserted by the module (DCE) to inform the DTE device that transmission may begin.

Stop receiving data if RTS PIN is high level, reception begins or continues if RTS is low level.

This PIN is in GPIO mode by default, user can switch to flow control mode by "*AT+IFC=2,2*" command.

### <span id="page-17-3"></span>**5.3 DCD**

AT command *AT&C* can be used to set DCD function mode. Parameter Description(*AT&C0,AT&C1,AT&C2*):

- 0 DCD line shall always be on.
- 1 DCD line shall be on only when data carrier signal is present.
- 2 Setting the DCD line be on just 1 second after the data calls end.

#### **NOTE**

Call is not supported yet and is under development.

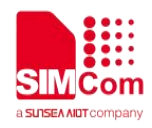

## <span id="page-18-0"></span>**5.4 DTR**

The PIN default in GPIO mode, and support sleep/wake-up mode, AT command *AT+CSCLK* can be used to switch GPIO and sleep/wake-up mode. If DTR in Sleep mode, module will be in sleep mode when it not have any work.

*AT+CSCLK=0* set to GPIO mode.

*AT+CSCLK=1* set to Sleep/wake-up mode, then module enter sleep mode when DTR pin pulled up; module will be waked up when DTR pin pulled dow